# Fraud Detection Manual

# Welcome to Fraud Detection User Manual

The Fraud Detection extension prevents fraud based on a fraud risk score for every order. It is a backend-only extension, intended for staff use.

It applies a score-based algorithm to evaluate order risks from 1 to 100 using indicators and special rules. higher the score, the riskier the order is, and the more reasons there are to cancel it.

Such a solution will greatly speed up your staff's ability to do work since it automates the most difficult task checking the credibility of your customers.

## Go ahead, dive in!

Firstly, please find our extension in the Downloadable Products ection of our store. Learnow to install extension and proceed with Quick Start which will guide you in setting up your Fraud Detection service.

# How to install the extension

- 1. Back up your store's database and web directory.
- 2. Log in to the SSH console of your server and navigate to the root directory of the Magento 2 store.
- 3. Copy the installation instructions from the page Downloadable Products the SSH console and press ENTER.
- 4. Run the commandhp -f bin/magento module: enable Mirasvit\_Core Mirasvit FraudCheck to enable the extension.
- 5. Run the command p-f bin/magento setup:upgrade to install the extension.
- 6. Run the command hp -f bin/magento cache: clean to clean the cache.
- 7. Deploy static view files

rm -rf pub/static/\*; rm -rf var/view\_preprocessed/\*; php -f bin/magento setup:static-content:deploy

If the extension was installed thought direct files uploading, you also need to run the corompoder require geoip2/geoip2:~2.0 to install the required libraries.

# Quick Start

Our Fraud Detection extension is a simple yet powerful extension that works out-of-box, and allows you to begin monitoring your orders from scratch.

- 
- 

However, there's more to adjust and tune-up to make your fraud detection more precise.

- 1. Start withindicators and their importance. Monitor score of your orders and decide which of them are actually important and which are not.
- 2. If the indicators are insufficiently effective[,](#page-10-0) create your own and Detection Rules which will analyze other order and customer properties, and mark the Fraud Levels of the orders.
- 3. Constantly check your fraud detection performance, adjust the indicators and rules, and your store will become a much safer place.

This is a good start. Refer to the corresponding sections of the manual to learn more.

# Working with Fraud Risk Scores

A Fraud Detection extension checks all orders which come to your store, and rates them accordRigko the Scoremulti-factor check that is defined by dicators and rules.

It will be shown at the Sales -> Ordersgrid as a colored mark in the faud Score column, with a corresponding numerical rate value.

# Orders

Q Search by keyword **Actions** 20 records found  $\overline{\mathbf{v}}$ ID **Fraud Score Purchase Point Purchase Date Bill-to Name** Ship-to × 000000020 Main Website Mar 21, 2018 5:13:14 AM Romaguera Virgie Romag Main Website Store **Default Store View** 000000019 66 6 Main Website Mar 21, 2018 5:12:46 AM Pacocha Danyka Pacoch Main Website Store Default Store View 000000018 Dickinson Manuela  $69$   $\circledcirc$ Main Website Mar 21, 2018 5:12:37 AM **Dickins** Main Website Store Default Store View 000000017 Main Website Mar 21, 2018 5:12:10 AM Romaguera Erich Romag -69  $\bullet$ Main Website Store **Default Store View** 000000016  $65$   $\circledcirc$ Main Website Mar 21, 2018 5:11:54 AM Waelchi Jamaal Waelch Main Website Store **Default Store View** 000000015  $69$   $\circ$ Main Website Mar 21, 2018 5:11:40 AM Wunsch Tyler Wunsc Main Website Store Default Store View

The color of the mark corresponds with three possible Fraud Risk levels:

- **Green Accept** level, which marks orders as safe to complete. By default, it corresponds to a score from 0 to 20.
- **Yellow Review** level, which warns you about inconsistencies found in order's properties. By default, it corresponds to a score from 30 to 80.
- **Red** is the highest level **Reject**, equals to 80 100 points, and marks the order as dangerous.

The minimum possible score is 0 (all indicators and rules are passed) - **not fraud**. The maximum score is 100 **fraud** (e. q. all checks failed).

This numerical value is calculated from a set of built-in indicators, which are summed and compared to the level definition. You caradjust level bounds, if you need.

Each indicator is a separate check, and the result of them are shown on respective tab, added to the Order page:

# #000000020

### $\leftarrow$  Back

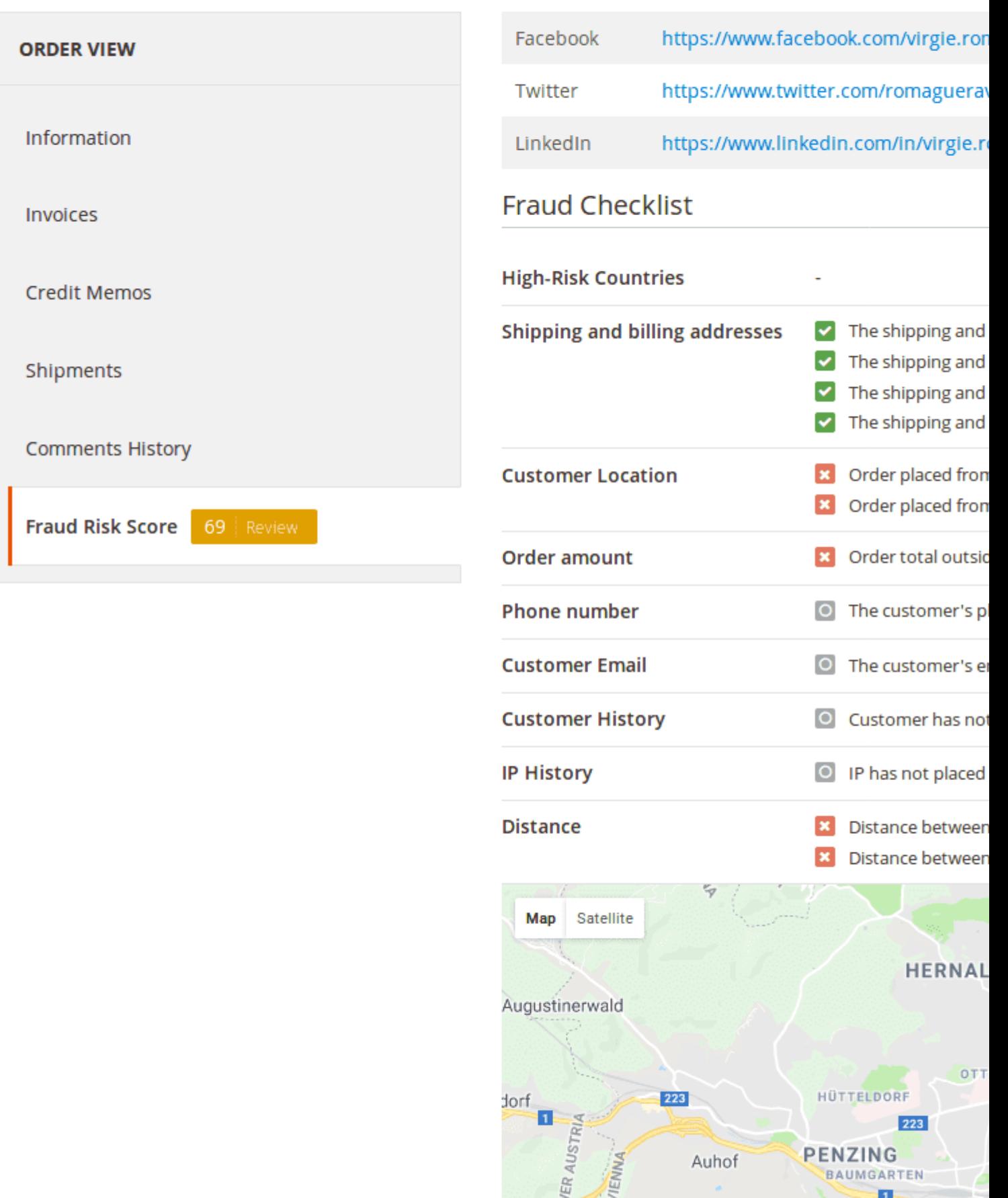

<span id="page-5-0"></span>Read more about these checks in Film and Indicators section.

# How to adjust levels of Fraud Risk Score

To adjust the Fraud Risk Score levels, take the following steps:

- Go to System -> Fraud Detection -> Fraud Risk Scorand press the Configure button.
- At the top part of the Configuration Page, under tuses title, you will see a colored line, which defines Fraud Levels. Move the sliders to adjust bounds of levels.
- Save the configuration.
- After that, our extension will recalculate scores for the last 10 orders, which will be shown on the same page.

You can also adjust the indicator importance in the same Configuration page. Proceed to dicators section to find out more.

# Configuring Fraud Scores

Our extension calculates Fraud Scores using indicators and rules. Each one is a separate check, and resu displayed in the dedicated tab at the Order Edit Page.

# #000000020

### $\leftarrow$  Back

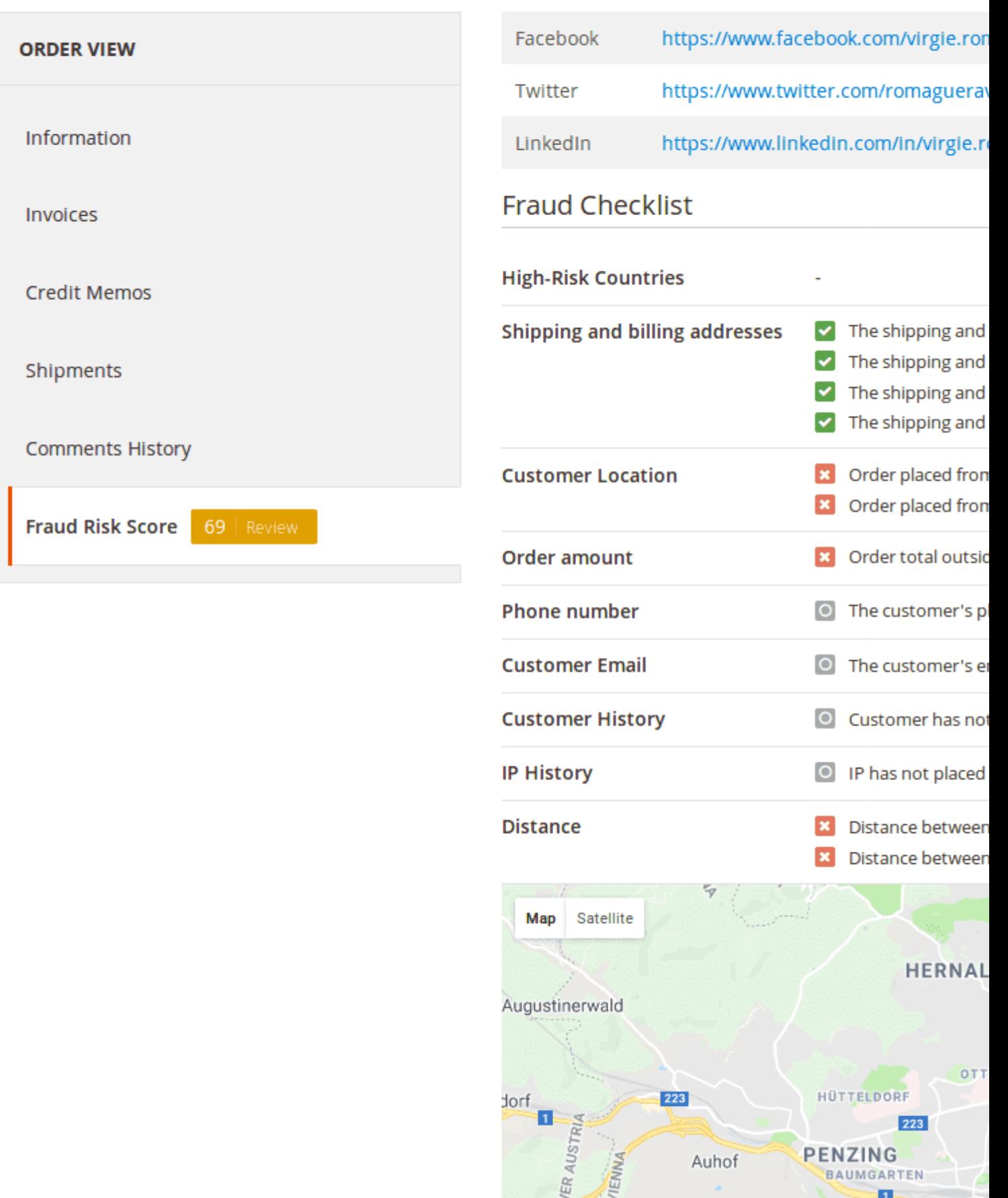

- Social Network Check- although untitled, this check is displayed first, about Checklist section. It included links to social media that bisibly belong to the customer:
	- o Facebook- a personal Facebook profile.
	- Twitter a Twitter feed.
	- o Linkedin a Linkedin page.

#### Note

Our extension does not retrieve the social pages of the customer by email, or other contact information. It just tries to uess these links, using different combinations of a customer's first and last name. Usually, customers pick their social media nicknames in relation to their real names, this guess is very likely to succeed.

The rest of the indicators are displayed in Fraud Checklist section. All of these indicators have their own importance (e.g. whether they can be reliably used for fraud detection). Our extension comes with pretty good weights for each of them, but you can ust to fit your specifics.

Here is a short description of each indicator:

- Shipping and Billing Addresses this check compares shipping and billing addresses, and they need to match in order to pass this check.
- Customer Location this check compares country included in addresses with the country, as defined IP address, from which order was placed. They need to match to pass this check.
- Order amount this check measures the average order total by the store, and compares it to the curr order's total. If the amount is too small or too large, the check fails.

#### **Note**

This indicator is likely to fail when your store's community is only just forming, or in the case of a sale event. We recommend that you give this check low importance (by default) it is

• Phone number- this check analyzes phone numbers and searches for combinations that can expose them as false - repetitive patterns, the same digits, unusual length, etc.

#### **Note**

This indicator is also likely to fail since phone numbers can be very different. By default, its importance is 1, e. q. very low.

• Customer Email - this check analyzes risky patterns in emails. To pass this check, the lemand not contain sections of the customer name or blacklisted words, sexample.

#### **Note**

Our extension has a very restricted built-in blacklist, so we recommend having this indicator on a lowprofile, and instead create a custom blacklist with a Rule. We have a goodele of it to follow.

- Customer History this check is merely informational. It contains short statistics of customer sales.
	- o Quantity of Completed Orders orders that were fully satisfied.
	- Quantity of Refunded Orders refund numbers.
	- o Quantity of Cancelled Orders- orders that were canceled.

#### **Note**

If the customer has not placed an order yet, there will be the following notificatistomer has not placed orders before

- IP History it is basically the same check as above, but with IP filter. To pass this check, the custome needs to have most of the orders placed from the same IP.
- Distance- is a geo-based check that measures the distance between the actual customer location (calculated from IP) and the location of the billing and shipping address. To pass this check, they nee match.
- Location this check is untitled since it acts as an addition to the previous one, and visually highlights the actual customer location.

You can also see the igh-Risk Countries indicator at the top of the checklist. This indicator is added by the Fraud Detection Rule. It has a high priority and can even declare the ord Erausd just by matching said conditions. Read more in the Faud Detection Rules sections.

# How to adjust Importance of Indicators

To adjust the importance of Indicators, you need to visiSt whem -> Fraud Detection -> Fraud Risk Score section, and do the following:

• Press the Configure button, and you will be brought to the Risk Configuration Page.

# Fraud Risk Score Configuration -

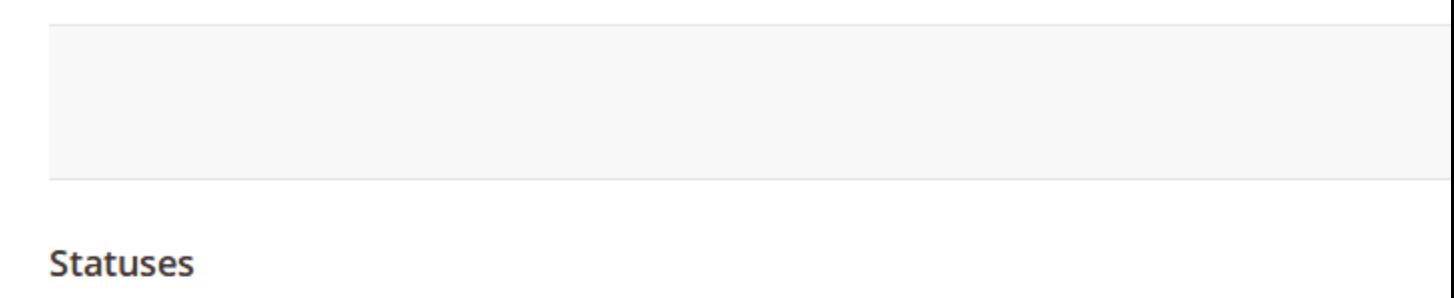

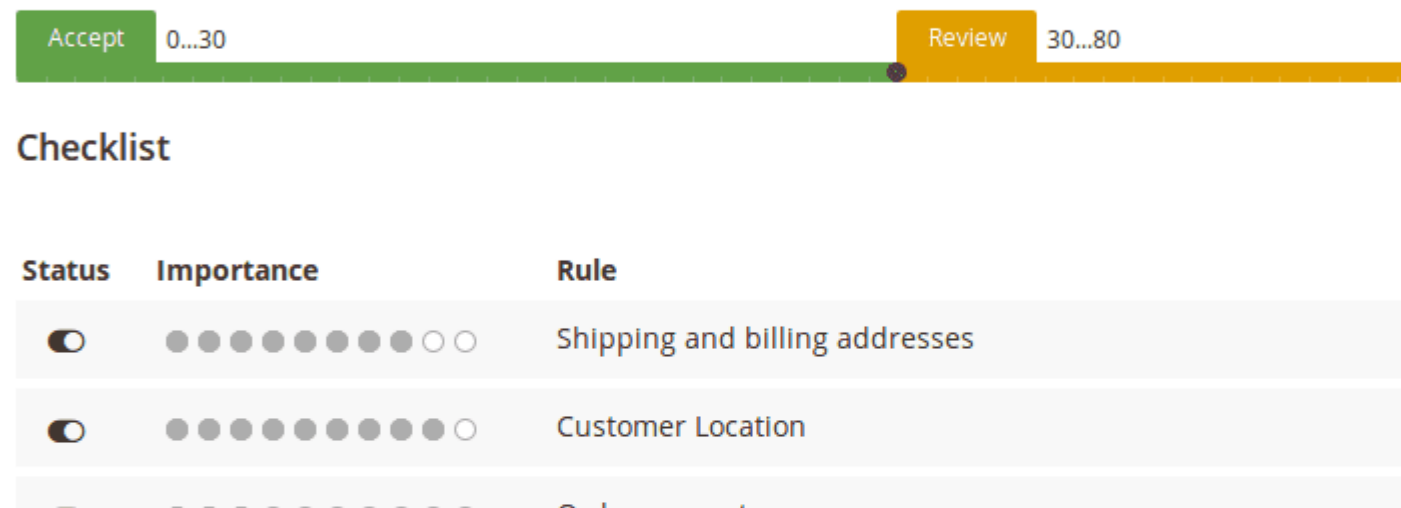

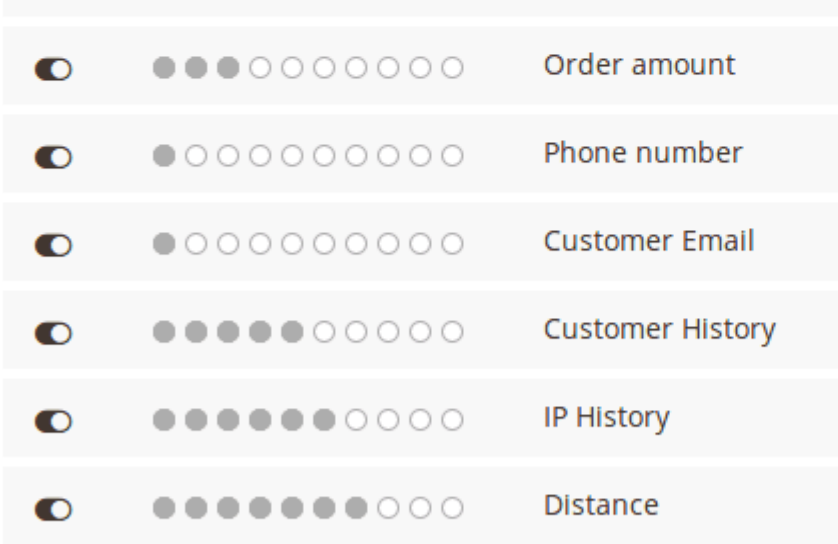

#### Importance

1 - not important indicator, 10 - very important indicator

- Edit properties of the indicators as you need, using the following columns:
	- **Status** allows you to turn on/off this indicator.
	- **Importance** displayed only when the **Status** is turned on. It allows you to set the weight of this indicator from 0 (unimportant) to 10 (definitive).
	- **Rule** is the name of the indicator. It is all pre-defined and cannot be changed.
- When you change properties, fraud levels for the last 10 orders are recalculated and displayed on the right side of the pane. Use it to verify whether you have set the importance level correctly.
- Save configuration.

<span id="page-10-0"></span>From that moment, our extension will check orders and rate them according to these indicators.

However, this rate can be overridden For and Score Rules which gives you a more flexible way to check orders for fraud.

# Fraud Detection Rules

Custom rules allow you to configure your indicator to check orders for fraud. These rules have higher priority than pre-defined indicators and provide you with increased possibilities.

All of them are located in their dedicated grid Satem -> Fraud Detection -> Custom Rules

Please, check the xamples before creating your own rules.

# How to create a new Fraud Score Rule.

Visit System -> Fraud Detection -> Custom Ruleand press the Add Rule button. You will be brought to the Rule creation page, which consists of two subsections:

- General Information defines properties and the action that should be assigned to order on condition match:
	- $\circ$  Name a logical name of the Rule. It will be displayed as an indicator and Risk Score of the order.
	- $\circ$  Is Active indicates whether the rule is active and applies to order.
	- $\circ$  Set Status to allows you to assign a Risk level to order bypassing pre-defined indicators.
- Conditions defines conditions whose match will trigger the rule.

Each rule has four possible global modes of applying conditions in the respective tab, shown in a special header \*[apply mode]\* of these conditions are \*[validation mode]\*  $\cdot$  :

Applying modes define when a rule will be triggered:

- ALL implies that the rule will be executed only when strictly all conditions are met;
- ANY implies that the rule will be executed only when one or more (but not all) of the conditions are met;

Validation modes define which result can produce each condition to be counted as "met":

- TRUE implies that the conditions should be valid.
- FALSE implies that the conditions should be invalid.

These modes allow for creating flexible condition sets to satisfy the policy of any complexity.

Each mode defines a block where the following conditions can be set:

Order Properties

- **Discount Amount** discount that is used in the current order.
- **Grand Total** actually paid money amount of the current order.
- $\circ$  **Is new IP** IP that wasn't used for place any previous orders (1 = yes, 0 = no).
- **Items Count** the maximum quantity of single item in the order.
- **Items Quantity** the total quantity of all items in the order.
- **Placed from IP** an IP, from which order was placed.
- **Shipping Amount** shipping fees, paid in the current order.
- **Subtotal** subtotal of the current order (e.g. without fees and taxes).
- **Tax Amount** tax paid in the current order.

#### **Customer Properties**

- **Group** the group that the customer belongs to.
- **Lifetime Sales** total paid amount for all completed orders placed by the current customer.
- **Number of Orders** the total quantity of orders placed by the customer
- **Is subscriber** verifies whether the customer has subscribed to the store's newsletter
- **Number of Reviews** the number of product reviews created by the current customer
- **Is Confirmed** verifies whether the current customer has confirmed the account.
- **Created At** date of customer registration
- **Associate to Website** website on which the customer was registered

#### **Note**

You need to use a numerical Website ID here.

- **Create In** name of the storeview where customer was registered
- **Personal Info Properties** such as **Name Prefix**, **First Name**, **Last Name**, **Email**, **Date of Birth** , **Gender**, etc.
- **Tax/VAT Number** Tax number of the current customer.
- **First Failure Date** date on which the login of the customer was rejected (due to incorrect login/password or CAPTCHA).
- **Failures Number** is the number of login failures that took place during the last session.

#### **Billing Address Properties**

- **Payment Method** payment method used for billing.
- **Billing Person Properties** such as **Name Prefix**, **First Name**, **Last Name**, **Name Suffix**, etc.
- **Company** company to which the billing belongs
- **Address Properties** such as **Street**, **City**, **Country**, **State/Province**, **Zip Code**, etc.
- **VAT Number** Tax/VAT number that is used for billing
- **VAT Number validity** verifies whether the Tax/VAT number is valid.
- **VAT Number validation request ID** ID of VAT validation request.
- **VAT Number validation request date** ID of VAT validation request date.
- **VAT Number validation request success** verifies whether the VAT was successfully validated.
- Shipping Address Properties
	- $\circ$  Shipping Method shipping method, used for the current order.
	- o Same properties as in Billing Address

You can also define sub-blocks, which will also contain the mode of applying conditions, as described above. This allows you to create complex conditions and detect nearly any possible fraud.

# Examples of Fraud Score Rules

• Set Fraud Level as Review, when order placed through proxy server

Fraud Orders are often placed through proxy servers to hide the identity of the customer. This rule allows you to catch when the customer hides behind a proxy.

- General Information
	- $\blacksquare$  Set Status to Review
- Conditions
	- Placed from IP is one of 117.6.161.118, 40.76.17.123, 181.49.24.126, 78.36.39.220, 5.189.133.231

Note: the Free Proxy List used in this example can be obt[ained](https://free-proxy-list.net/)

• Set Fraud Level as Review, when Email contains words from blacklist

Since our built-in blacklist is highly restrictive, you may need a more extensive blacklist check.

- General Information
	- $\blacksquare$  Set Status to Review
- Conditions
	- If ANY of these conditions are TRUE:
		- **Email contains abuse (selected in the Customer condition drop-down** section)
		- Email contains anticaptcha
		- **Email contains blackhole**
		- **Email contains cymrul**
		- **E** [any other expression]

Note: This way, you can also black-list unwanted persons, sites and services, and create custom blacklists for any other customer property.

Mark as Fraud orders, placed by unconfirmed customers with failures during login

If you use the auto-registration feature while placing an order, you might also check whether such an order was placed by a robot.

- **General Information**
	- **Set Status to**: Reject
- **Conditions**
	- Is Confirmed is 0 (this and other conditions are selected from **Customer** drop-down section)
	- Number of Orders equals or less than 1
	- Failures Number equals or greater than 5

**Note:** Order from the unconfirmed customer is not a fraud, but when a newly registered customer fails 5 times - they most likely did not pass a CAPTCHA or other auto-login prevention tool.

- **Mark orders placed by the customer with an invalid Tax/VAT number as Fraud orders**
	- **General Information**
		- **Set Status to: Reject**
	- **Conditions**
		- If ANY of these conditions are TRUE:
			- Billing: VAT number validity is 0
			- Shipping: VAT number validity is 0

# **How to upgrade extension**

To upgrade the extension, take the following steps:

- 1. Back up your store's database and web directory.
- 2. Log in to the SSH console of your server and navigate to the root directory of the Magento 2 store.
- 3. Run the command composer require mirasvit/module-fraud-check:\* --updatewith-dependencies to update the current extension with all dependencies.

#### **Note**

In some cases, the command above is not applicable, or you are unable to update just the current module, and need to upgrade all Mirasvit modules in a bundle. In this case, the command above will have no effect.

Instead, run the composer update mirasvit/\* command. It will update all Mirasvit modules installed in your store.

- 4. Run the command php -f bin/magento module: enable Mirasvit Core Mirasvit FraudCheck to re-enable extension.
- 5. Run the command php  $-f \, \text{bin/magenta}$  setup:upgrade to install the updates.
- 6. Run the command php -f bin/magento cache:clean to clean the cache.

#### 7. Deploy static view files

```
rm -rf pub/static/*; rm -rf var/view preprocessed/*; php -f
bin/magento setup:static-content:deploy
```
# **Disabling the Extension**

## **Temporarily Disable**

To temporarily disable the extension, please take the following steps:

- 1. Log in to the SSH console of your server and navigate to the root directory of the Magento 2 store.
- 2. Run the command php -f bin/magento module:disable Mirasvit\_FraudCheck to disabled the extension.
- 3. Log in to the Magento backend and refresh the store cache (if enabled).

## **Extension Removal**

To uninstall the extension, please take the following steps:

- 1. Log in to the SSH console of your server and navigate to the root directory of the Magento 2 store.
- 2. Run the command composer remove mirasvit/module-fraud-check to remove the extension.
- 3. Log in to the Magento backend and refresh the store cache (if enabled).

# **Change Log**

## **1.2.14**

*(2024-09-02)*

### **Fixed**

• Initializing Google Maps

## **1.2.13**

*(2024-04-22)*

#### **Improvements**

• The cron job processes orders only for the last 30 days

# **1.2.12**

### *(2024-04-01)*

### **Improvements**

- Added distance unit config
- Removed debug log messages

#### **Fixed**

- Removed unused default google\_api\_key from config
- Message when shipping distance is not checking

# **1.2.11**

#### *(2024-01-29)*

### **Fixed**

Prevent error for orders with empty customer\_email field

# **1.2.10**

*(2023-12-13)*

### **Fixed**

The Google Maps API is restricted to the latest compatible version to avoid conflict

# **1.2.9**

*(2023-11-24)*

### **Improvements**

Selecting the primary source of the client's IP address

# **1.2.8**

*(2023-11-21)*

### **Features**

Ability to skip fraud check for an order placed from the backend

# **1.2.7**

*(2023-09-26)*

### **Fixed**

• Issue with missing block name in layout when editing Rule on Magento EE

# **1.2.6**

*(2023-08-23)*

### **Fixed**

Google Maps loading

# **1.2.5**

*(2023-08-08)*

### **Fixed**

- Show last orders on Fraud Risk Score Configuration page
- Error while changing Fraud Risk Score Statuses via slider

# **1.2.4**

*(2023-06-30)*

### **Fixed**

Score calculation for orders with virtual or downloadable products

# **1.2.3**

### *(2022-09-23)*

### **Fixed**

Compatibility with php8.1

# **1.2.2**

### **Fixed**

• backend error on empty phone check

# **1.2.1**

*(2022-06-20)*

### **Improvements**

remove db\_schema\_whitelist.json

# **1.2.0**

*(2022-05-23)*

### **Improvements**

Migrate to declarative schema

# **1.1.7**

*(2022-03-24)*

### **Improvements**

• XSS protection

# **1.1.6**

*(2022-03-23)*

### **Improvements**

• XSS protection

# **1.1.5**

*(2021-08-23)*

**Fixed**

• Issue with edit Custom Rule

# **1.1.4**

*(2021-05-20)*

### **Fixed**

• Link to docs

# **1.1.3**

*(2021-04-29)*

### **Fixed**

• Score calculation

# **1.1.2**

*(2021-04-23)*

### **Fixed**

Customer ip adress detection

# **1.1.1**

*(2020-12-30)*

### **Fixed**

• Fixed the issue with argument type error during the score calculation [#48]()

# **1.1.0**

*(2020-12-21)*

### **Fixed**

• Fixed the issue with the error during score calculation [#46]()

```
(2020-12-07)
```
#### **Improvements**

• Score calculation for orders from the admin panel  $[#44]()$ 

#### **Fixed**

• Magento 2.4.\* compatibility  $[#43]()$ 

### **1.0.47**

*(2020-11-25)*

#### **Improvements**

• Not display inactive rules on the order page  $[#41]()$ 

## **1.0.46**

*(2020-09-15)*

#### **Fixed**

• Fixed possible order data rewrite by customer data ([#38]())

# **1.0.45**

*(2020-07-30)*

#### **Improvements**

• Support of Magento 2.4

## **1.0.44**

*(2020-06-03)*

### **Fixed**

• Issue with incorrect coordinates detection for some IPs

#### **Improvements**

• Minor improvements

# **1.0.43**

*(2020-03-18)*

• Code improvements

# **1.0.42**

*(2020-01-13)*

### **Fixed**

• Issue with actions in admin Custom Rules

# **1.0.41**

### *(2019-12-13)*

### **Fixed**

• An extra output in cronjob

# **1.0.40**

*(2019-11-06)*

### **Improvements**

Added notice (message) about wrong API keys

### **Fixed**

• Badge display issue

# **1.0.39**

*(2019-07-18)*

### **Improvements**

• Shipping method rules

### **1.0.38**

*(2019-03-26)*

• Temporary revert to 1.0.36

### **Fixed**

• Payment Method validation

# **1.0.37**

*(2019-03-18)*

### **Improvements**

UI

### **Fixed**

• Payment Method validation

# **1.0.36**

### *(2019-03-14)*

### **Fixed**

- Issue with Grand Total rule validation
- Wrong shipping address points on map
- Issue with counting refunded orders
- Error if payment method was removed

# **1.0.35**

*(2018-12-26)*

### **Improvements**

Added new condition to rules "Is new IP"

# **1.0.34**

*(2018-12-13)*

### **Fixed**

• Issue with google key

# **1.0.33**

### *(2018-11-29)*

### **Fixed**

• Compatibility with Magento 2.3

# **1.0.32**

*(2018-08-28)*

### **Fixed**

• Issue with hold order by cronjob

# **1.0.31**

*(2018-08-16)*

### **Improvements**

• Added ability to change Google Maps API key

# **1.0.30**

### *(2018-07-16)*

#### **Fixed**

• Issue with shipping address

# **1.0.29**

### *(2018-06-05)*

### **Fixed**

Issue with map initiliazation

# **1.0.28**

*(2018-06-04)*

#### **Fixed**

• initMap error

### **1.0.27**

*(2017-10-23)*

### **Fixed**

• Issue with shipping/billing address validate message

### **1.0.26**

*(2017-09-27)*

#### **Fixed**

• M2.2

### **1.0.25**

*(2017-09-18)*

#### **Improvements**

• Performance

### **1.0.24**

*(2017-08-30)*

#### **Fixed**

Subscriber load logic

### **1.0.23**

*(2017-08-22)*

#### **Fixed**

• Score status calculations

### **1.0.22**

### **Fixed**

• Css styles

### **1.0.21**

*(2017-07-17)*

#### **Improvements**

• Performance on orders list page

### **1.0.20**

*(2017-07-10)*

#### **Fixed**

• Move qty/count from quote to order

### **1.0.19**

*(2017-06-20)*

#### **Improvements**

• Added rule for validate by IP

### **1.0.18**

*(2017-05-05)*

#### **Improvements**

Ability to create rule for payment method

### **1.0.17**

*(2017-05-05)*

#### **Fixed**

- Issue with shipping and billing postcodes comparison
- Fixed an issue with saving score

### **1.0.16**

*(2017-03-14)*

### **Improvements**

Added ability to use count/qty in custom rules

### **1.0.15**

*(2017-03-13)*

#### **Fixed**

• Fixed an issue with performance

### **1.0.14**

#### *(2017-03-10)*

#### **Fixed**

Disabled ability to filter by fraud score

### **1.0.13**

#### *(2017-02-23)*

#### **Improvements**

Social profiles

### **1.0.12**

*(2017-01-12)*

### **Fixed**

Fixed an issue with "Ambiguous class resolution"

### **1.0.11**

*(2016-11-30)*

#### **Improvements**

Changed GeoIP database to GeoLite2-City.mmdb

### **1.0.10**

```
(2016-11-29)
```
#### **Fixed**

Fixed an issue with updating fraud score

### **1.0.9**

*(2016-10-17)*

#### **Fixed**

• Fixed an issue with IP

### **1.0.6**

*(2016-10-11)*

#### **Fixed**

• Fixed an issue with updating orders

### **1.0.5**

*(2016-09-30)*

#### **Features**

Ability to hold order review or reject status

#### **1.0.4**

*(2016-09-28)*

#### **Fixed**

- Fixed an issue with empty score
- Fixed an issue with infinity loop

#### **Documentation**

Updated welcome section

### **1.0.3**

*(2016-09-14)*

### **Improvements**

Hold order if fraud score is too high (review or reject)

### **Fixed**

• Fixed an issue with fraud status calculations

### **1.0.2**

*(2016-08-15)*

### **Fixed**

Fixed an issue with menu

### **1.0.1**

*(2016-06-24)*

#### **Fixed**

• Compatibility with Magento 2.1

### **1.0.0**

*(2016-05-19)*

#### **Fixed**

- Fixed an issue with orders grid
- Link to user manual
- Removed font-awesome

#### **Improvements**

• Added images to google map